# **Import des Basis-Nuclets**

- [Überblick](#page-0-0)
- $\bullet$ [Download des Basis-Nuclets](#page-0-1)
- $\bullet$ [Import des Basis-Nuclets](#page-0-2)
- [Integration](#page-2-0)

## <span id="page-0-0"></span>Überblick

Das Basisnuclet für Handelsunternehmen bildet die Standardprozesse eines Handelsunternehmens wie Angebot, Auftrag, Bestellung, Lieferschein, Rechnung, Gutschrift ab. Es lassen sich Stammdaten zu Kunden, Lieferanten und Artikel verwalten. Das Basisnuclet dient Handelsunternehmen als Ausgangsbasis, um aufbauend auf den Funktionen des Basisnuclets weitere, individuelle Prozess abzubilden, oder die darin bereits vorhandenen Prozesse an individuelle Gegebenheiten anzupassen. Mögliche und sinnvolle Erweiterungen des Basisnuclets können z.B. eine Erweiterung des Bestellprozesses um Eingangslieferscheine, Eingangsrechnungen, Streckenbestellungen oder Direktlieferungen, oder eine Anbindung an einen Webshop und an eine nachgelagerte Buchhaltung (z.B. [Nuclet: DATEV\)](https://wiki.nuclos.de/display/NW/Nuclet%3A+DATEV) sein.

Das Basisnuclet für Handelsunternehmen eignet sich als umfangreicheres Beispiel für eine Umsetzung eines ERP Systems auch hervorragend zur Einarbeitung in die Entwicklung mit Nuclos.

Das Basisnuclet für Handelsunternehmen beinhaltet bereits die Nuclets [Nuclet: Nummernkreise,](https://wiki.nuclos.de/display/NW/Nuclet%3A+Nummernkreise) [Nuclet: E-Mail-Versand](https://wiki.nuclos.de/display/NW/Nuclet%3A+E-Mail-Versand) und [Nuclet: Lagerwesen](https://wiki.nuclos.de/display/NW/Nuclet%3A+Lagerwesen).

### <span id="page-0-1"></span>Download des Basis-Nuclets

Das Basis-Nuclet wird über den [Nuclet-Shop](https://nucletshop.nuclos.de/webclient/#/login) heruntergeladen.

Sobald Sie Nuclos erfolgreich installiert haben und das Basis-Nuclet heruntergeladen haben importieren Sie dieses.

#### <span id="page-0-2"></span>Import des Basis-Nuclets

- 1. Desktop Client starten mit einem User mit Super-User Rechten (User: 'nuclos' Passwort: 'bleibt leer')
- 2. Nuclet-Management im Menü-Punkt "Konfiguration öffnen"

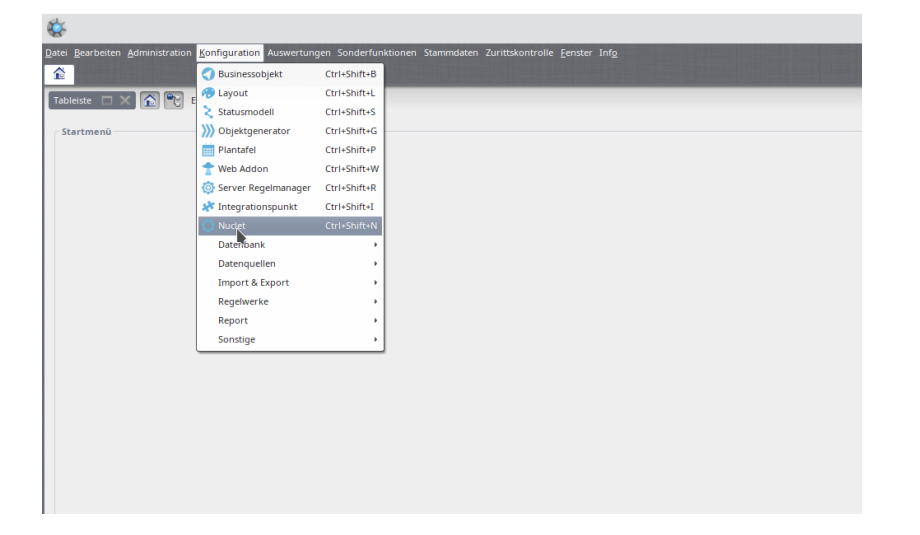

3. Es öffnet sich ein neues Tab "Nuclet Management - Ergebnis", dort den Button "importieren" klicken:

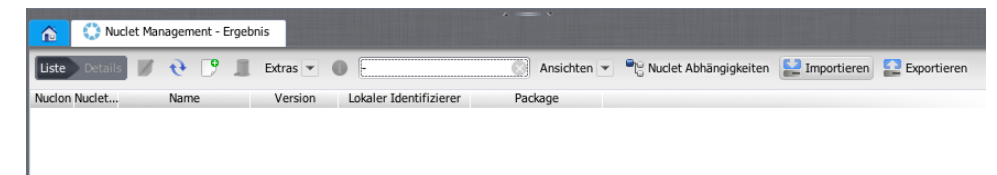

4. Es erscheint der Nuclet-Import-Wizard. Dort öffnet sich durch Klicken des Buttons mit den 3 Punkte (...) Ein Dateisystem-Browser, mit dem das heruntergeladene Basis-Nuclet ausgewählt wird:

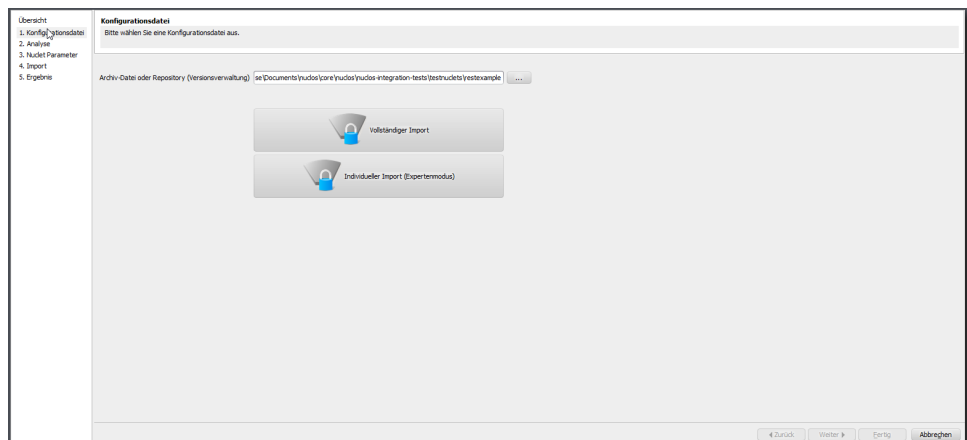

#### 5. Auswahl der Importoptionen:

- **hier: Vollständiger Import** :
	- Nuclos importiert das Basis-Nuclet.

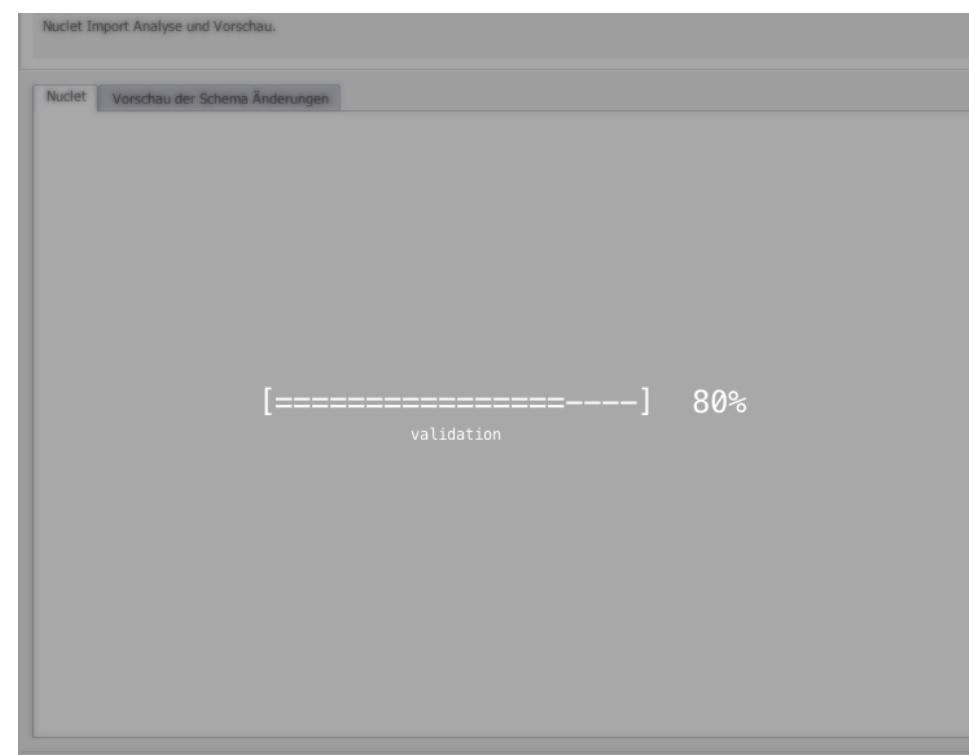

6. Vorschau

a. **Vollständiger Import**

7. Der Import führt Sie durch den import des Basis-Nuclets

8. Hier wird nun das Nuclet importiert:

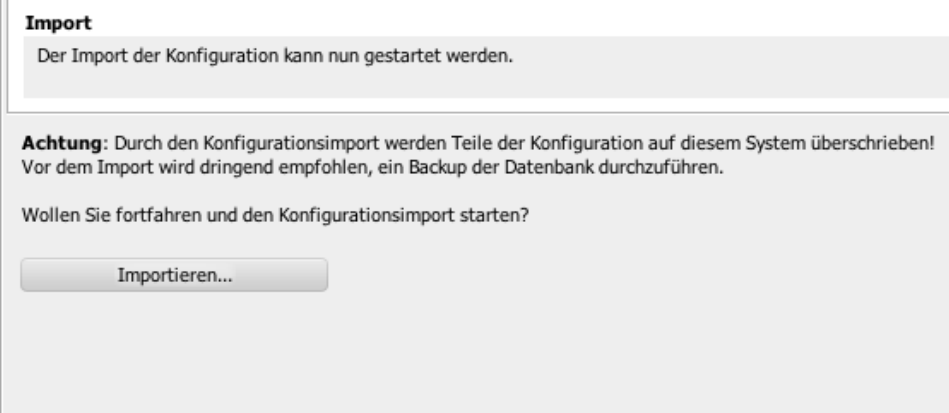

# <span id="page-2-0"></span>Integration

Die Integration nach erfolgtem Nucletimport ist wie folgt vorzunehmen.

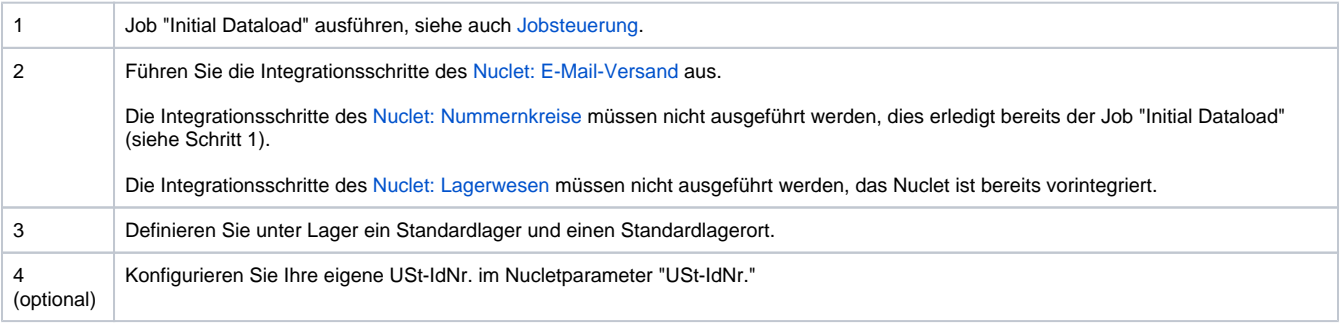